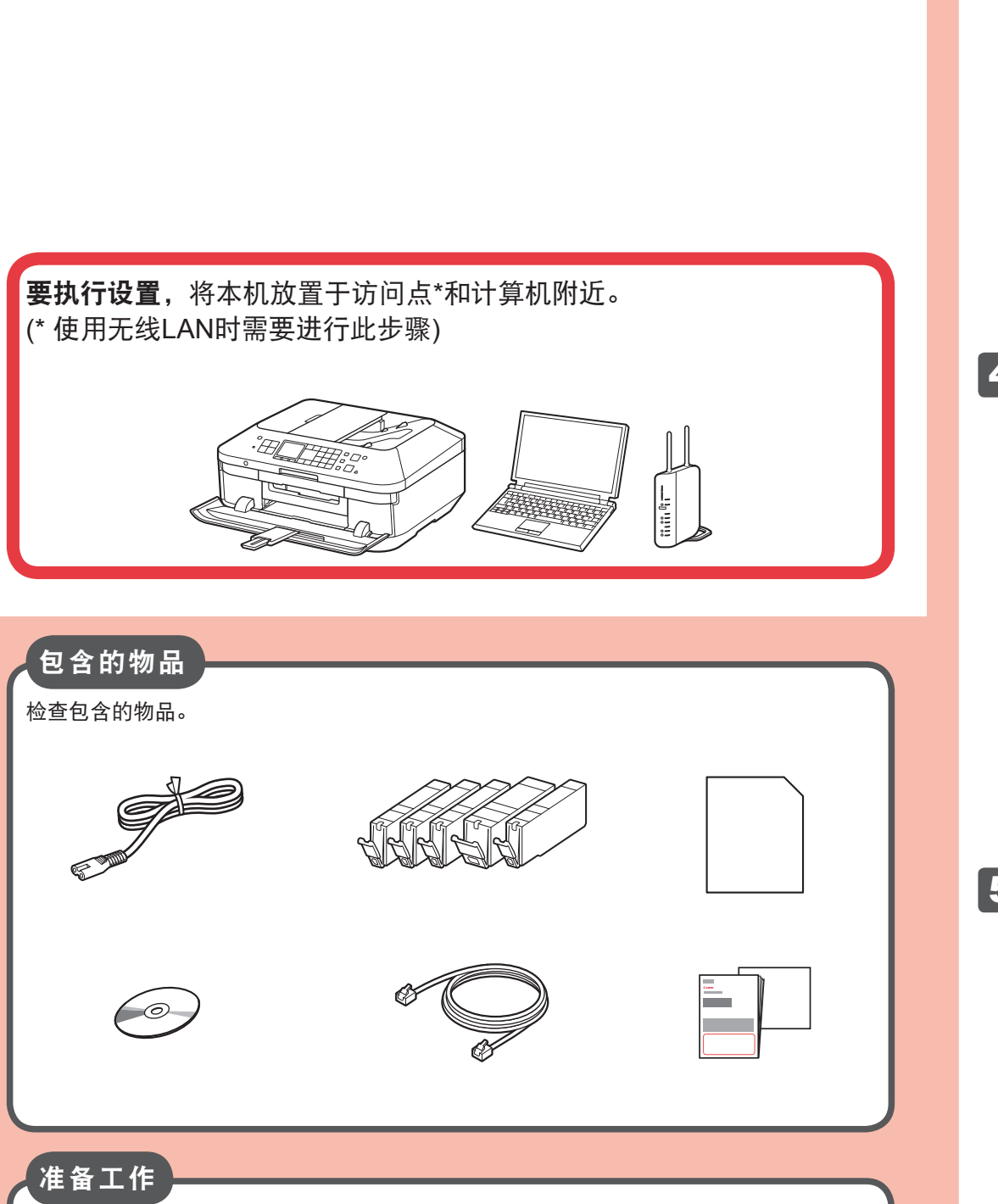

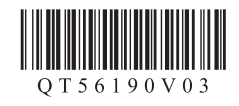

取下保护片和胶带。

## **Canon PIXMAMX728 多功能传真一体机**

## 入门指南 使用说明书

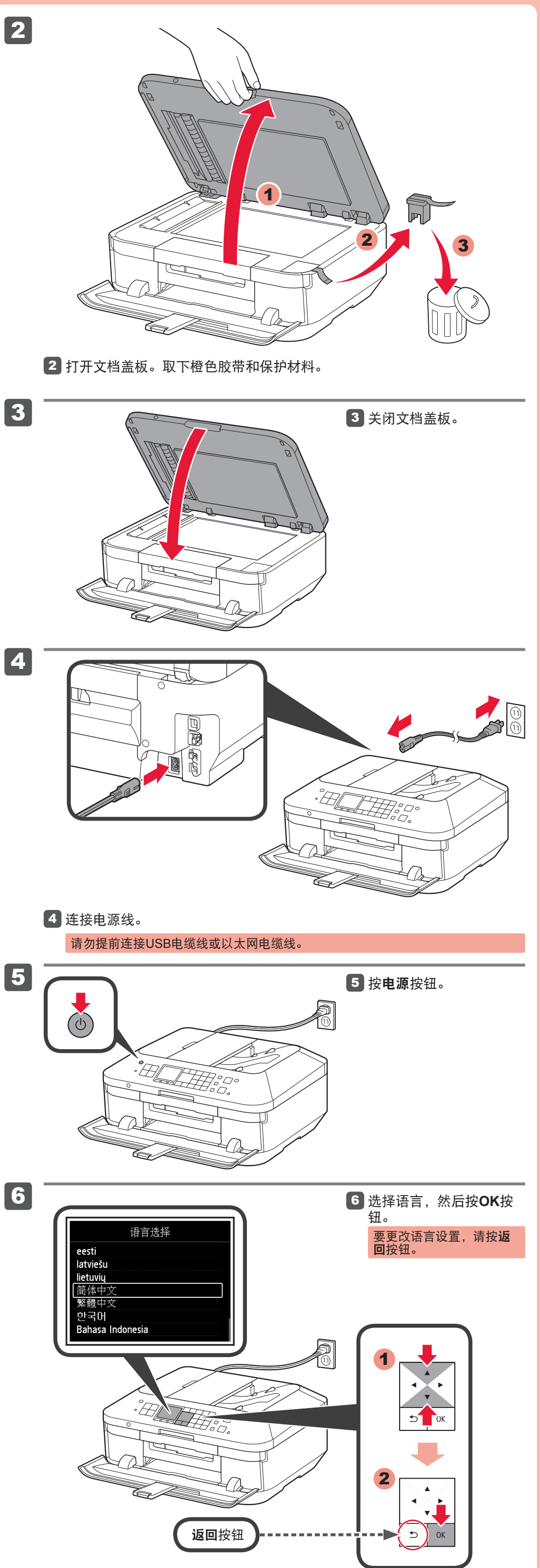

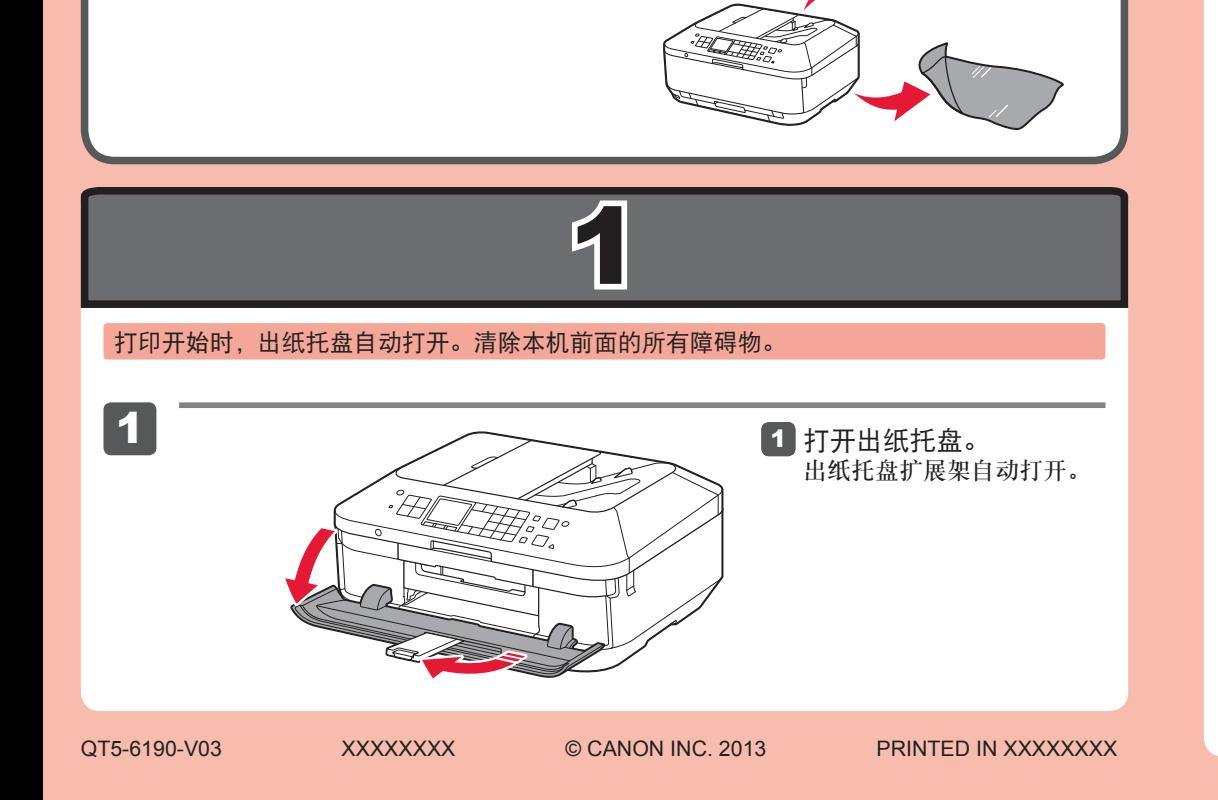

安装、使用产品前,请阅读使用说明书。 该说明书请保留备用。 请在充分理解内容的基础上,正确使用。

1

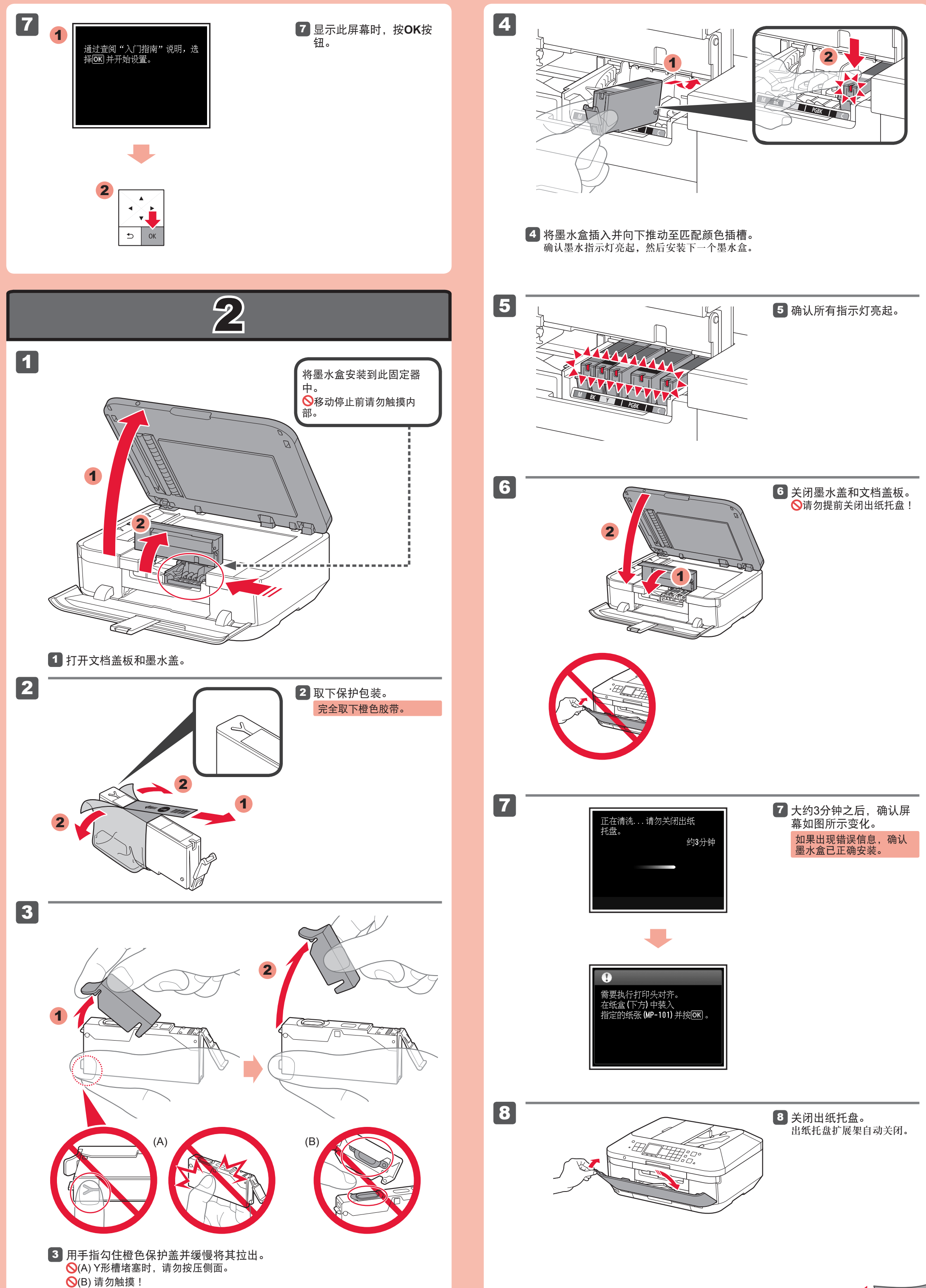

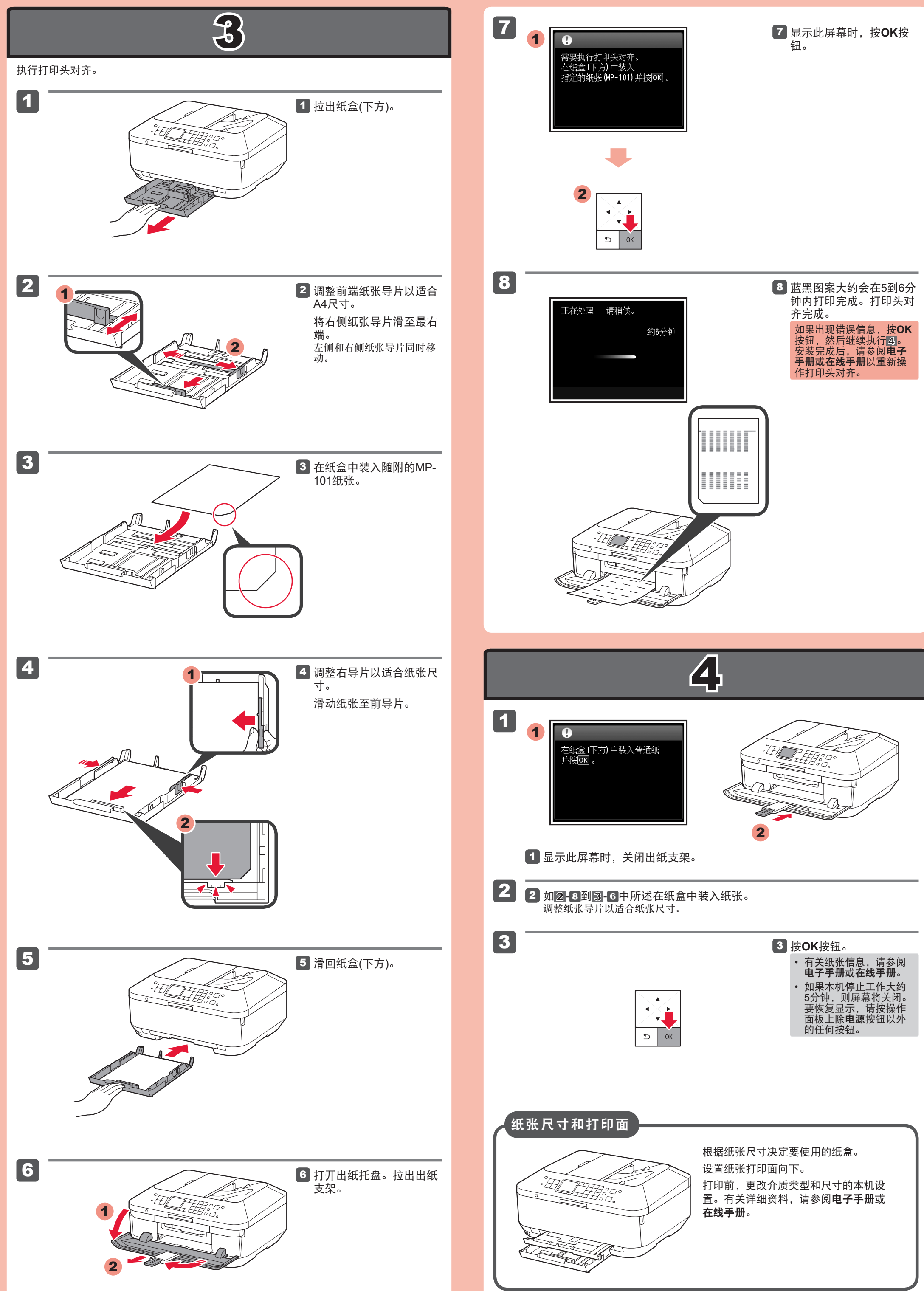

## 5

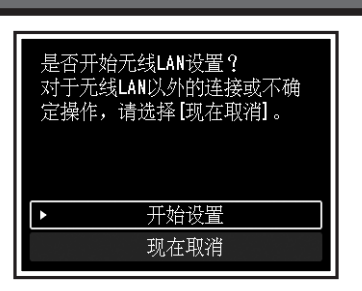

要连接到无线LAN,请选择屏幕上的开始设置,然后按 照屏幕上的说明操作。 如果不想将本机连接至无线LAN,选择现在取消,然后 继续执行6。

\*可以按照|6中计算机屏幕上的说明选择USB连接或有线 LAN连接。

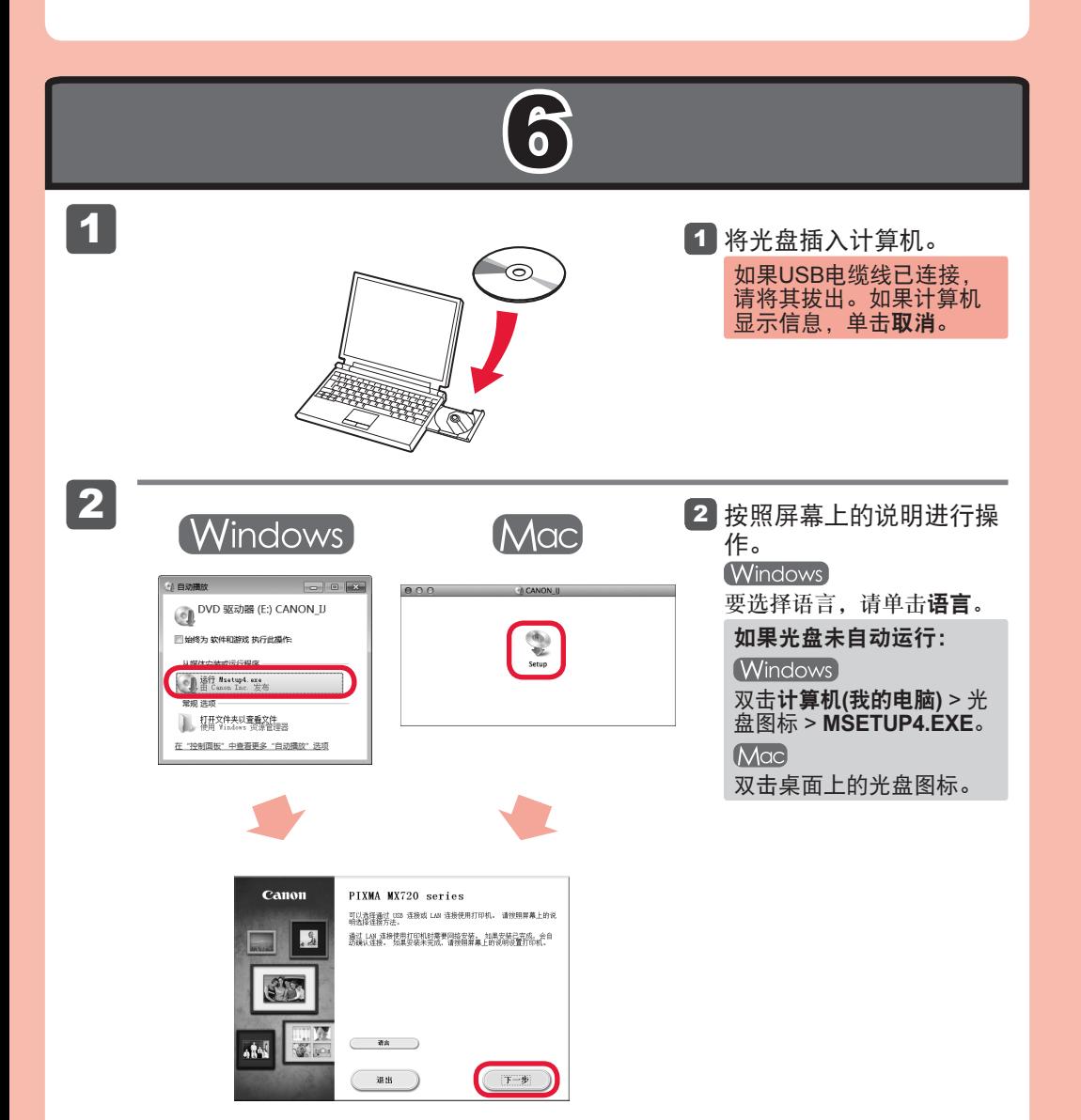

现在或随后可以设置本机的传真功能。有关设置说明, 请参阅**传真接收设置**。

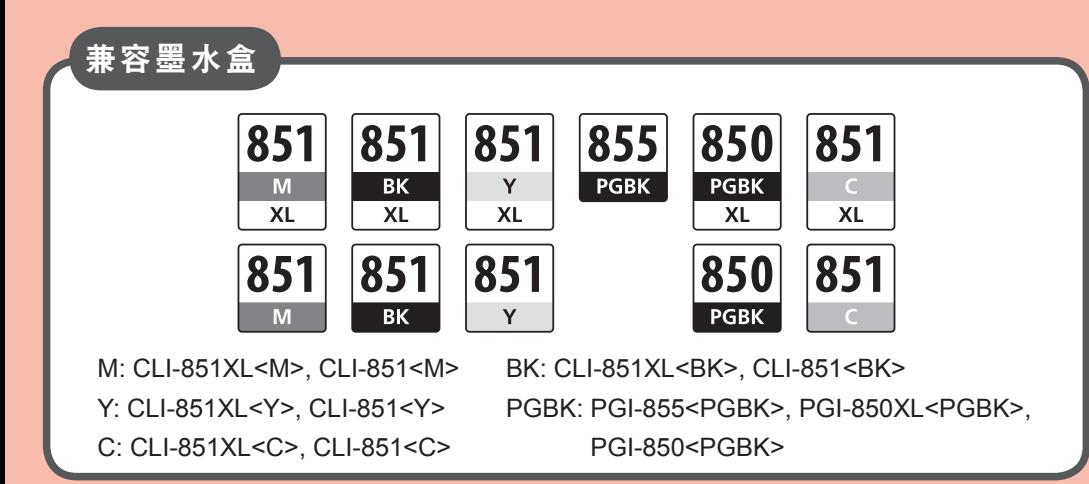

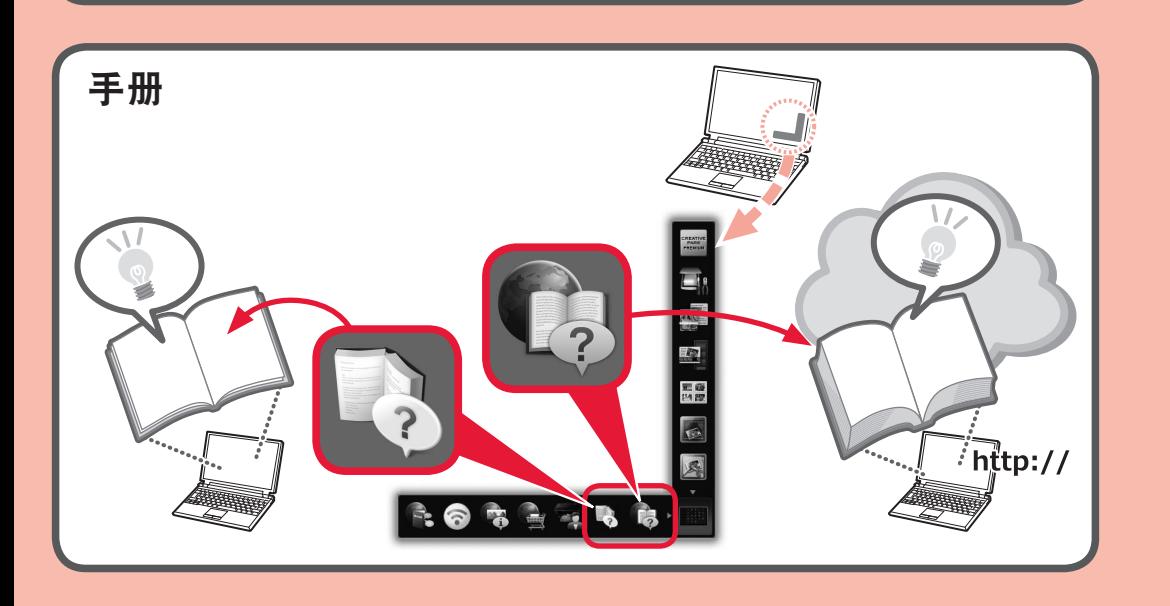

原 产 地 : 泰国

进 口 商 :佳能(中国)有限公司

地 址 :北京市东城区金宝街89号金宝大厦2层 邮政编码 :100005

修订日期 :2015.12

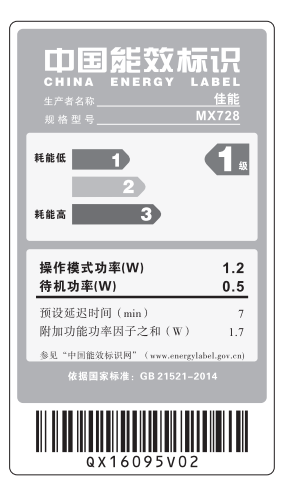